# supplies<sup>ontheflycom</sup> **a Sysco company**

# Freshpoint **Le** Customers

# **Account Activation Instructions**

Follow these steps to create a login for SuppliesOnTheFly.com

- **Step 1:** Go to the website https://www.suppliesonthefly.com.
- **Step 2:** Click on the "Activate your account" link
- **Step 3:** Enter the required information

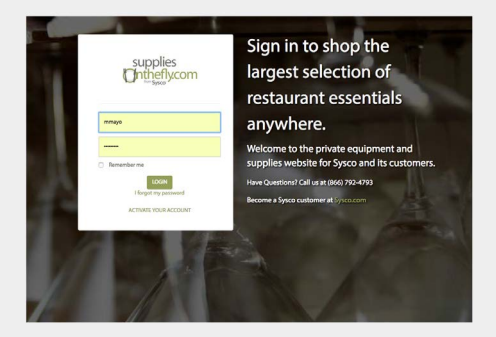

#### **First and Last Name:**

Can be 1 to 32 characters, and can contain any combination of case sensitive letters or numbers.

## **Email Address:**

Enter any email address you would like us to keep on file. Order confirmations will be sent to this email address.

#### **Phone Number:**  Enter your business phone number.

**Account Number:**  Enter your FreshPoint customer account number.

### **Zip Code:**

Enter your business billing zip code.

#### **User Name:**  This field will automatically populate with your email address if it is not currently is use.

#### **Password:**  Enter and re-enter password.

**Choose a Security Question:**  Select a question and type your answer in the field below.

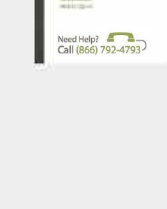

supplies<br>**Onthefly.com** .. \_,,..., \_\_\_ .., .... ..,

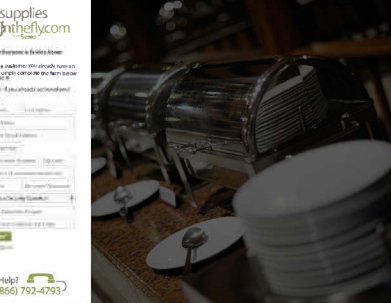